**Troublefree Retail**

**Knowledge base artikel**

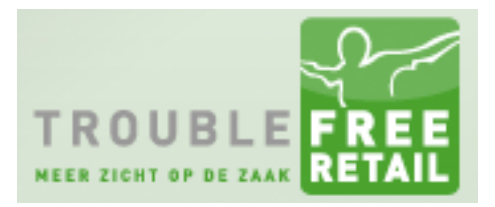

Auteur: Evert-Jan Steenvoorden Datum: 24-11-2016

## **Pop-up blokkade uitschakelen**

In dit kennisbankartikel leggen we u uit hoe u de pop-up blokkering kan uitschakelen in Mozilla Firefox en Google Chrome

## **Mozilla Firefox**

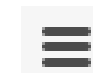

Opties

- 1. Druk op het rechtsboven in en ga naar
- 2. Ga naar Inhoud en dan klikt u bij Pop-ups op Uitzonderingen Pop-ups

 $\sqrt{\phantom{a}}$  Pop-upvensters blokkeren

- 3. Vul onderstaande adressen in bij "Adres van website:"
	- [https://retail.troublefree.nl](https://retail.troublefree.nl/)
	- [https://my.troublefree.nl](https://my.troublefree.nl/)

## **Google Chrome**

- 1. Druk op  $\Box$  en ga naar instellingen.
- 2. Klik op "Geavanceerde instellingen weergeven
- 3. Klik onder het kopje "Privacy" op "Instellingen voor content"
- 4. Scroll naar beneden tot u het kopje "Pop-ups" tegenkomt
- 5. Klik op "Uitzonderingen beheren" en voeg onderstaande adressen toe
	- [https://retail.troublefree.nl](https://retail.troublefree.nl/)
	- [https://my.troublefree.nl](https://my.troublefree.nl/)

Uitzonderingen...